# **ПОДГОТОВКА К ОГЭ ПО ИНФОРМАТИКЕ И ИКТ**

### **Разбор задач №11 и №12 (работа с информацией в папках и файлах)**

- №11 Поиск информации в файлах и каталогах компьютера
- №12 Определение количества и информационного объёма файлов, отобранных по некоторому условию

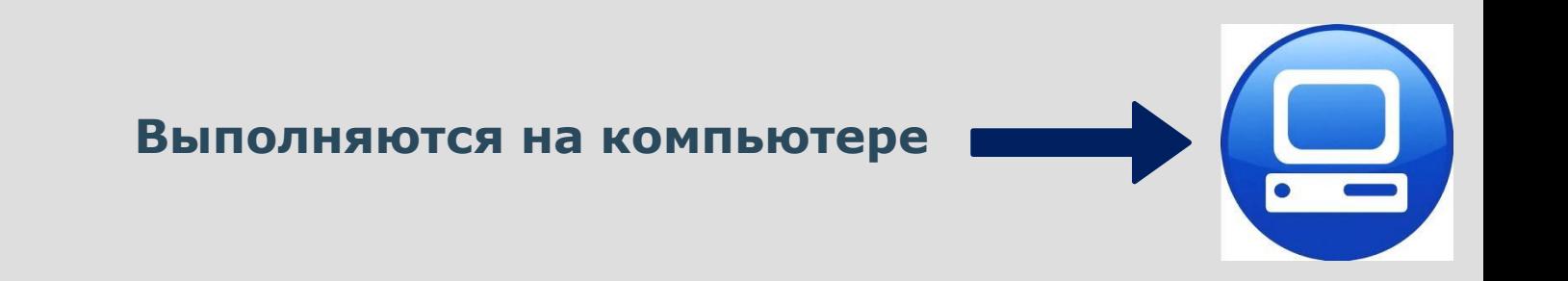

#### **«Поиск информации в файлах и каталогах компьютера» (Б - 6 мин.)**

В одном из произведений И.С. Тургенева, текст которого приведён подкаталоге Тургенев каталога DEMO-12, присутствует B ЭПИЗОД, происходящий на речке Гнилотёрке. С помощью поисковых средств операционной системы и текстового редактора выясните фамилию главного героя этого произведения.

#### **Что необходимо сделать:**

- 1. Зайти в указанный подкаталог (папку).
- 2. Найти файл, содержащий указанное слово.
- 3. Внутри файла найти отрывок и в нем нужное слово.
- 4. Записать слово в п.11 бланка ответов.

#### **Как искать файл, содержащий внутри себя нужное слово?**

#### **Для Windows-7:** *Порядок действий:*

- Пункт верхнего меню «Упорядочить»
- Пункт ниспадающего меню «Параметры папок и поиска»

 $-\mathbf{x}$ 

- В диалоговом окне вкладка «Поиск»
- Выбрать параметр: «искать по Параметры папок

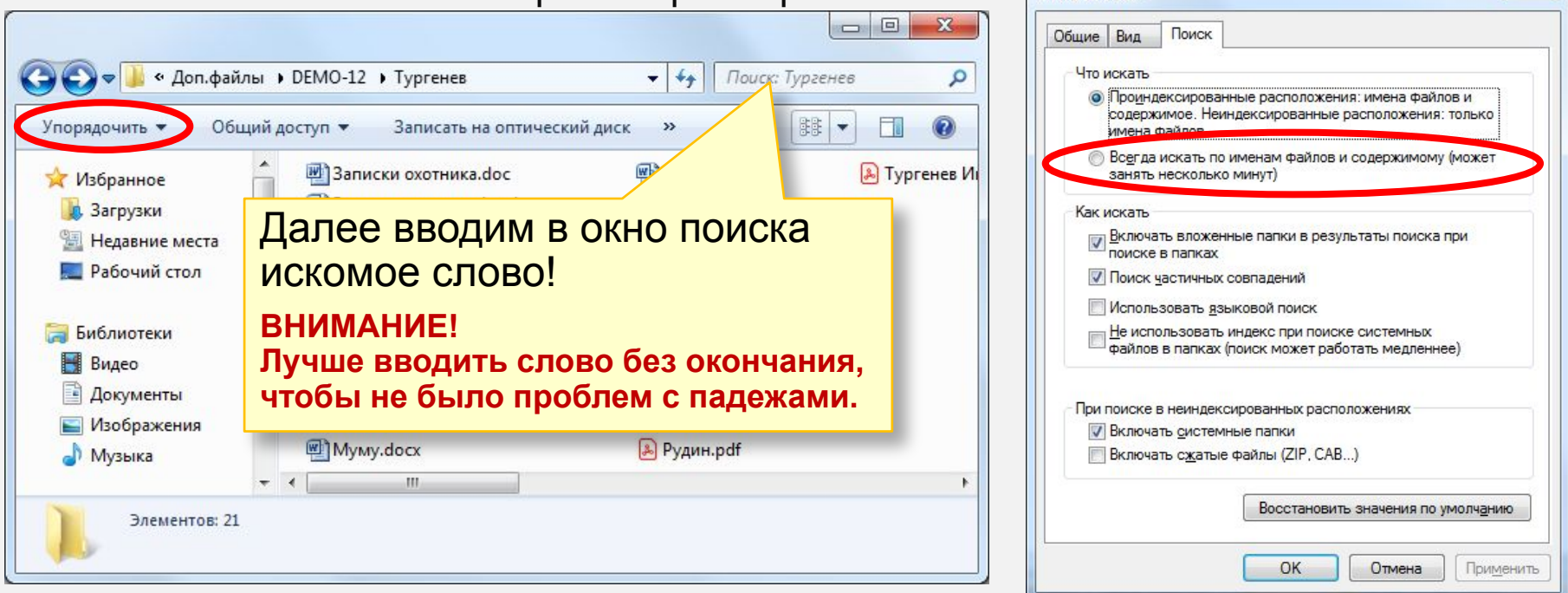

#### **Как искать слово в MS-Word**

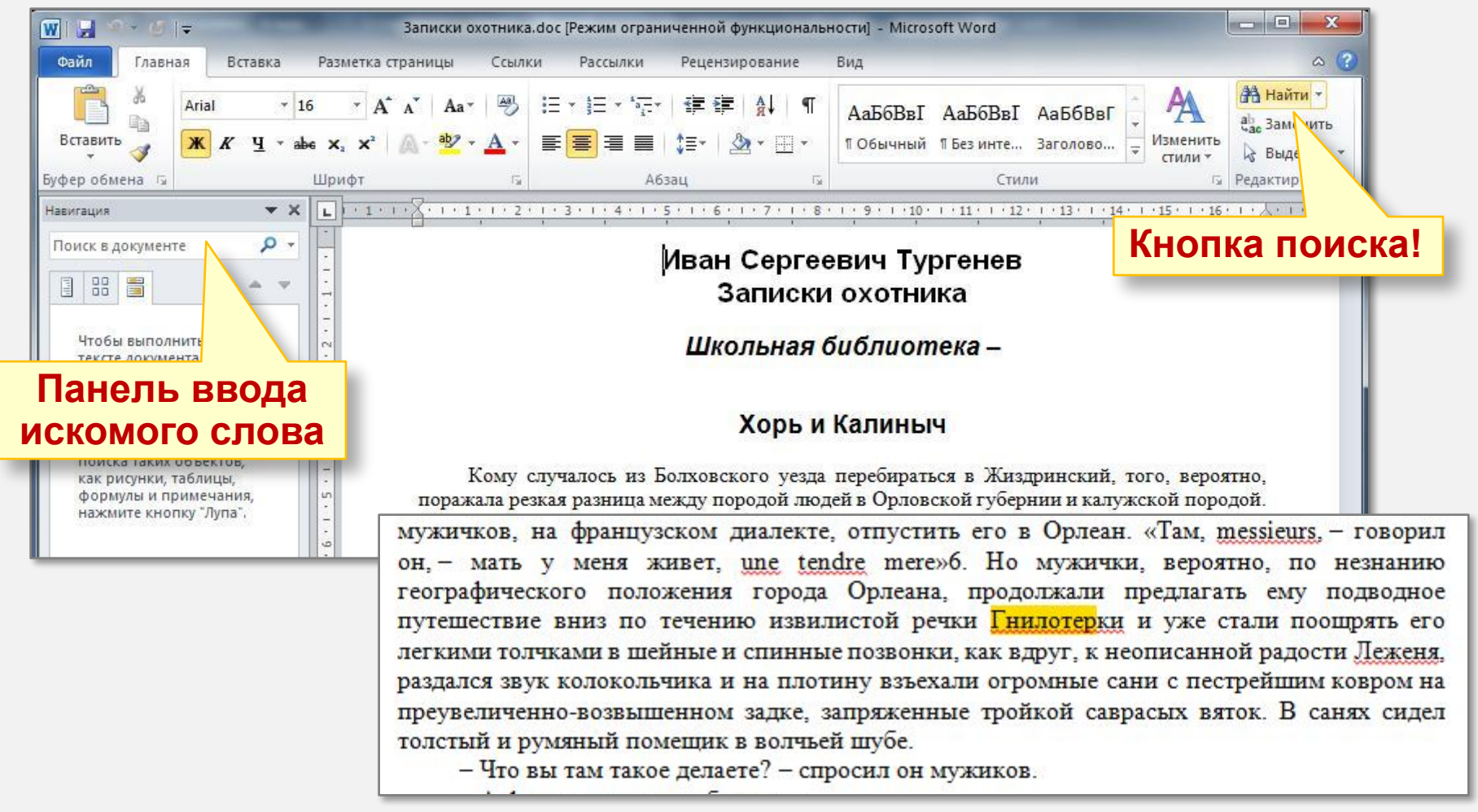

#### **Как искать слово в Блокноте**

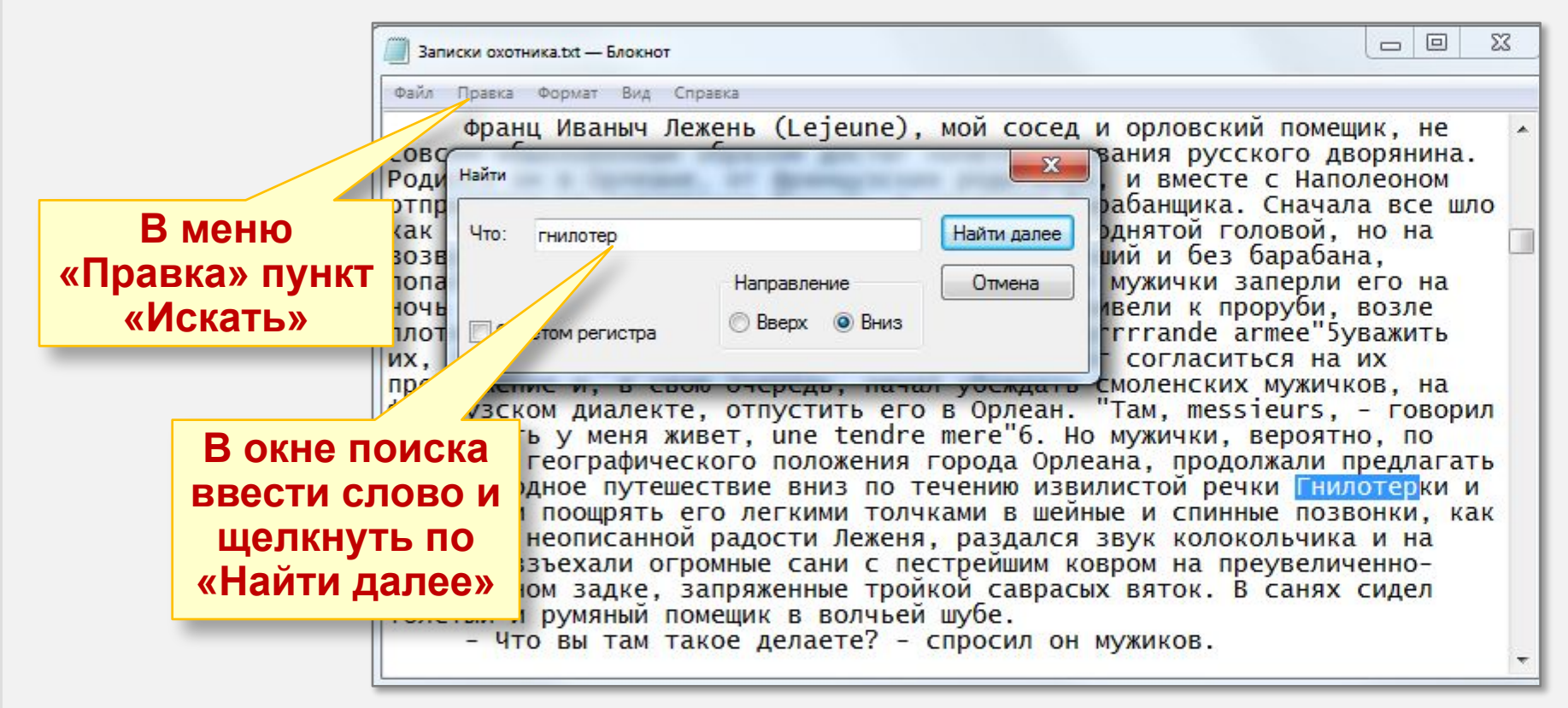

Правильный ответ «**Овсяников**» ??? (В предложении упоминается «Лежень»)

#### **Как искать слово в Acrobat Reader (pdf)**

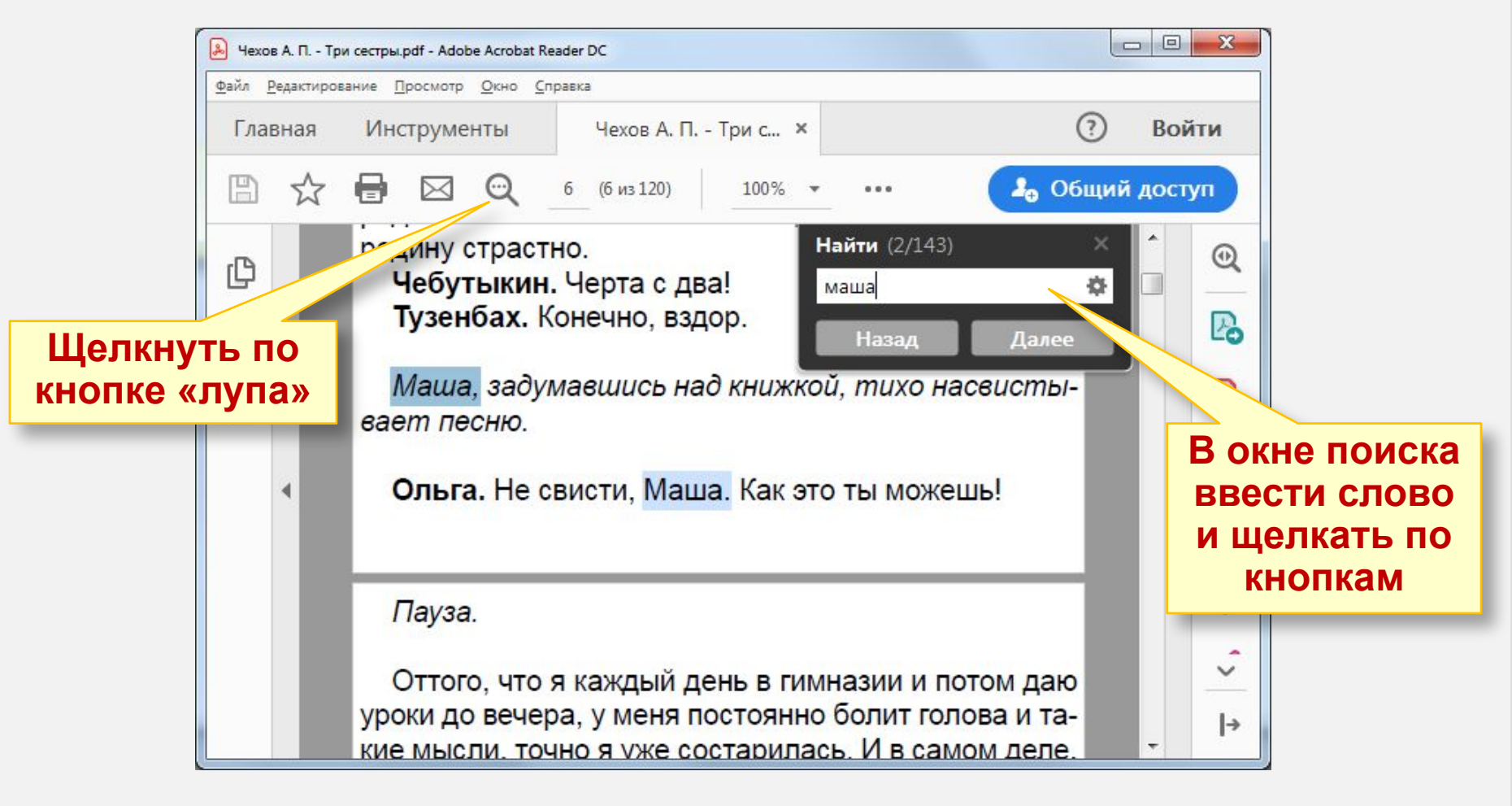

#### **Как искать слово в Браузере**

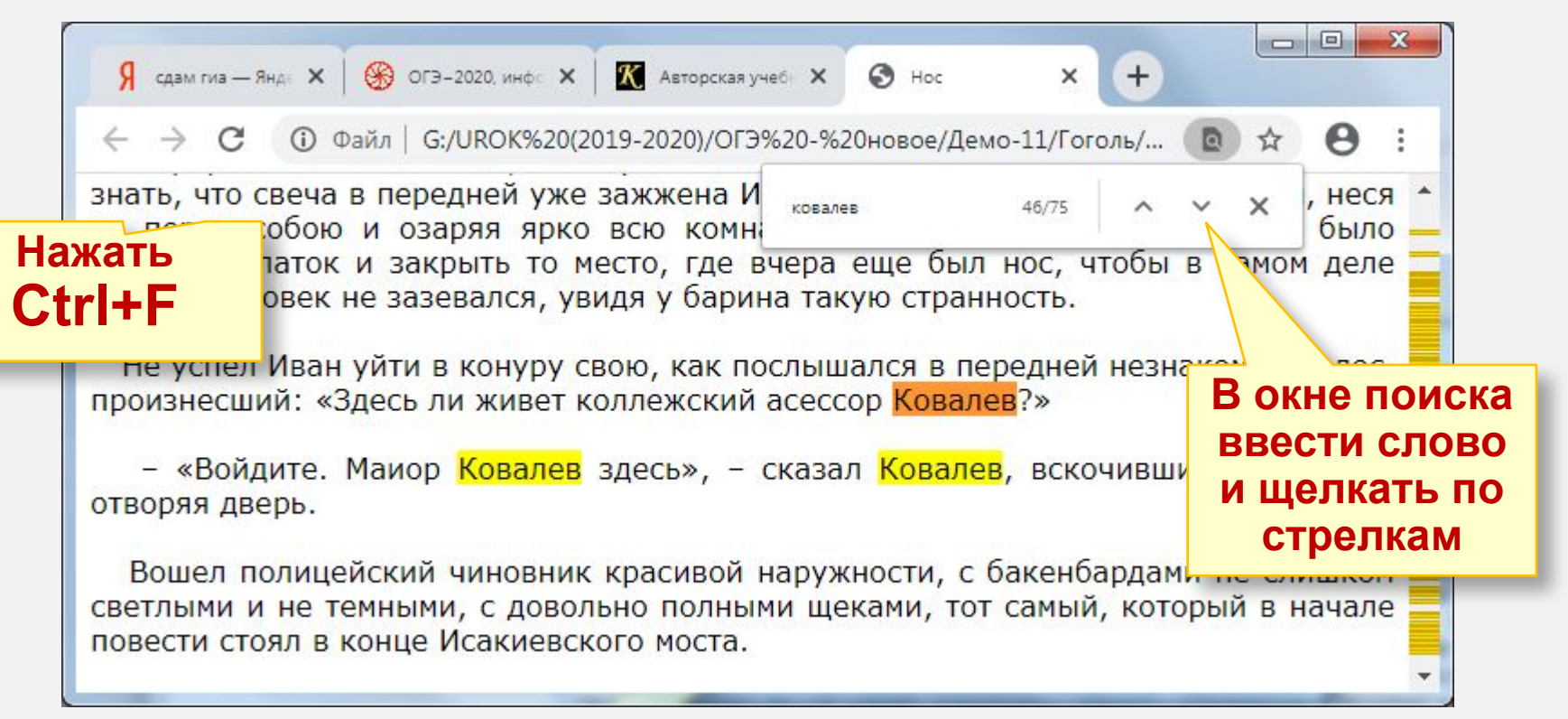

В одном из произведений А. П. Чехова, текст которого приведён в каталоге **Чехов**, присутствует персонаж Каролина Карловна. С помощью поисковых средств операционной системы и текстового редактора выясните фамилию мужа Каролины Карловны.

Правильный ответ «**Щелколобов**»

В одном из произведений Н. В. Гоголя, текст которого приведён в подкаталоге **Гоголь** каталога **Проза**, присутствует персонаж с фамилией Ковалев. С помощью поисковых средств операционной системы и текстового редактора выясните имя этого персонажа.

Правильный ответ «**Платон**»

#### **«Определение количества и информационного объёма файлов, отобранных по некоторому условию» (Б - 6 мин.)**

Сколько файлов с расширением **.txt** содержится в подкаталогах каталога **Поэзия**? В ответе укажите только

число.

#### **Что необходимо сделать:**

- 1. Зайти внутрь указанного каталога.
- 2. Включить режим поиска только по именам.
- 3. В окне поиска задать поисковый запрос.
- 4. Число найденных файлов смотреть внизу.

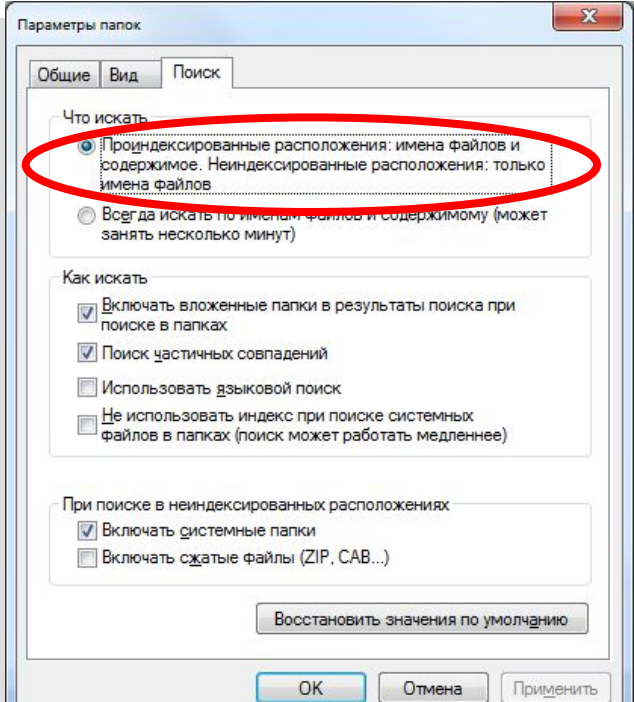

#### **Как писать поисковый запрос?**

Для поиска файлов с указанным расширением следует использовать **\*** *Например:*

а) Что найти файлы с расширением .txt пишем **\*.txt** б) Что найти файлы с расширением .pdf пишем **\*.pdf**

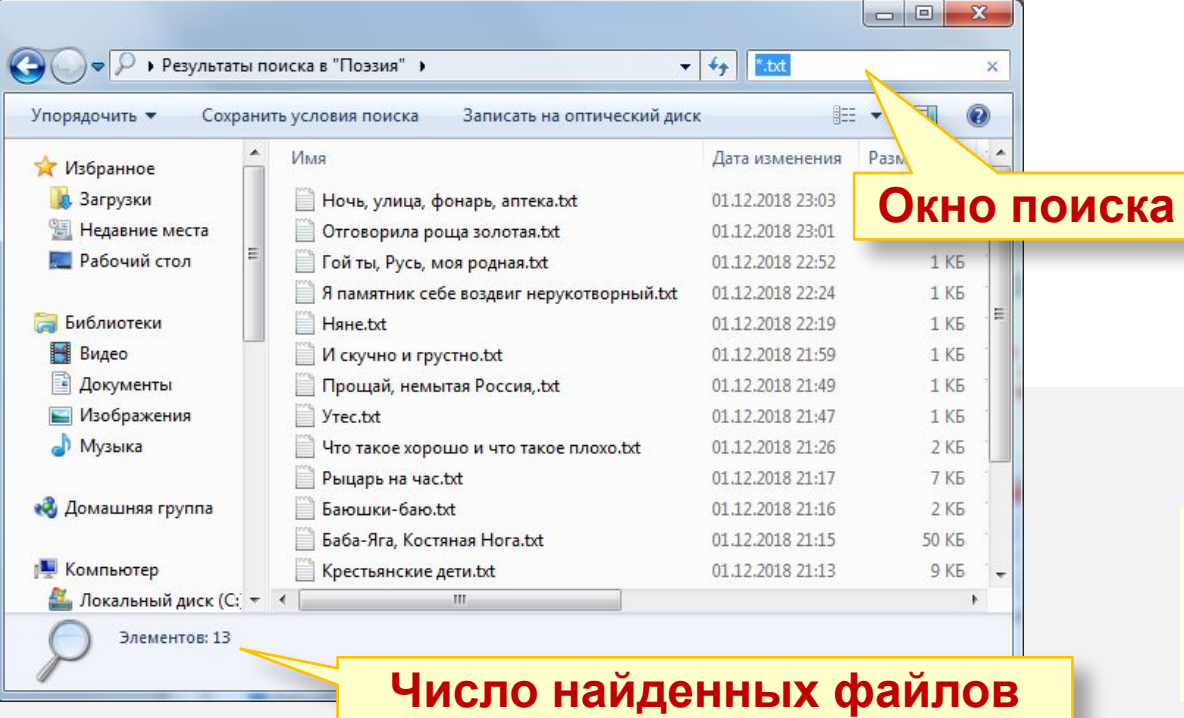

Почему плохо писать запрос без **\***, например, просто **txt**

Сколько файлов с расширением **.pdf** содержится в подкаталогах каталога **Проза**? В ответе укажите только число.

Правильный ответ: **15**

Сколько файлов с расширениями **.docx** и **.rtf** содержится в подкаталогах каталога **Task12**? В ответе укажите только число.

Правильный ответ: **12**

Сколько файлов с расширениями **.doc** и **.docx** содержится в подкаталогах каталога **Task12**? В ответе укажите только число.

Правильный ответ: **5**